# Corrigé du TP Informatique 7

#### Exercice 1

1. On saisit :

```
tx=np.linspace(-6,6,10)
ty=[np,sin(x) for x in tx]plt.plot(tx,ty)
plt.grid();plt.show()
```
2. On saisit :

```
tx=np.linspace(-6,6,100)
ty=[np.sin(x) for x in tx]
plt.plot(tx,ty)
plt.grid();plt.show()
```
3. On saisit :

tx=np.linspace(-6,6,100) ty=[np.sin(x) for x in tx] plt.plot(tx,ty,label='y=sin(x)') plt.legend() plt.xlabel('Temps (s)');plt.ylabel('Position (m)') plt.grid();plt.show()

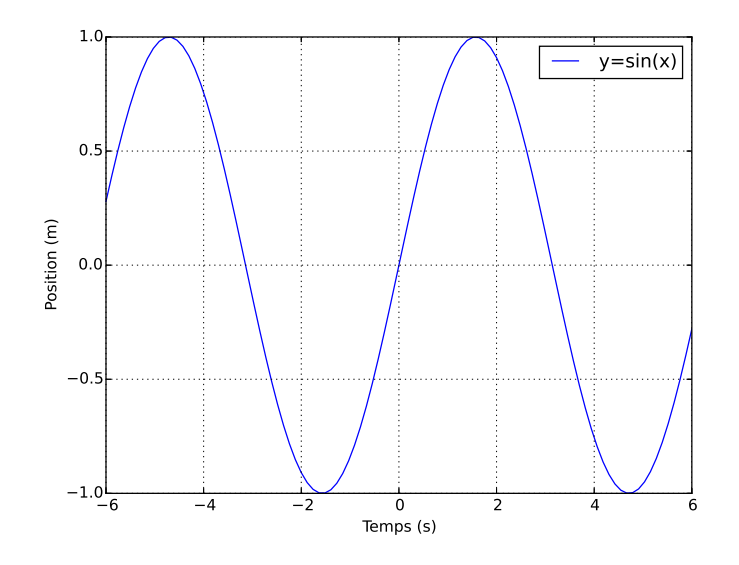

FIGURE  $1 -$ Graphe de la fonction sin

```
tx=np.arange(0,10,.1)
ty=[np,sin(x) for x in tx]plt.plot(tx,ty)
plt.grid();plt.show()
```
1. On saisit :

tx=np.linspace(-6,6,100) ty=[np.sin(x) for x in tx]  $tz=[np.\cos(x) for x in tx]$ plt.plot(tx,ty,tx,tz) plt.grid();plt.show()

2. On saisit :

```
tx=np.linspace(-6,6,100)
ty=[np,sin(x) for x in tx]tz=[np.cos(x) for x in tx]plt.plot(tx,ty,'b',linewidth=4)
plt.plot(tx,tz,'r--')
plt.grid();plt.show()
```
3. On saisit :

```
tx=np.linspace(-6,6,100)
ty=[np,sin(x) for x in tx]tz=[np.cos(x) for x in tx]plt.plot(tx,ty,'b',linewidth=4,label='y=sin(x)')plt.plot(tx, tz, 'r--', label='y=cos(x)')plt.legend()
plt.xlabel('Temps (s)')
plt.ylabel('Position (m)')
plt.grid();plt.show()
```

```
tx=np.linspace(-6,6,100)
ty=[np,sin(x) for x in tx]tz=[np.cos(x) for x in tx]plt.plot(tx,ty,'b',linewidth=4,label='y=sin(x)')
plt.plot(tx, tz, 'r--', label='y=cos(x)')plt.legend()
plt.xlabel('Temps (s)')
plt.ylabel('Position (m)')
plt.axis([-7,7,-2,2])
plt.grid();plt.show()
```
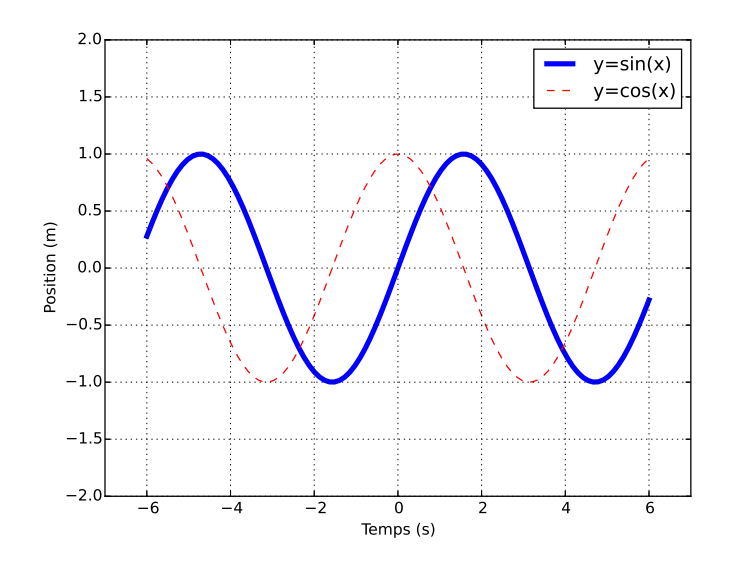

Figure 2 Graphes des fonctions sin et cos

```
\overline{\det f(x)}:
    if x==0:
        return 0
    else:
        return x*np.sin(1/x)
tx=np.linspace(-1,1,1000)
ty=[f(x) for x in tx]plt.plot(tx,ty)
plt.grid();plt.show()
```
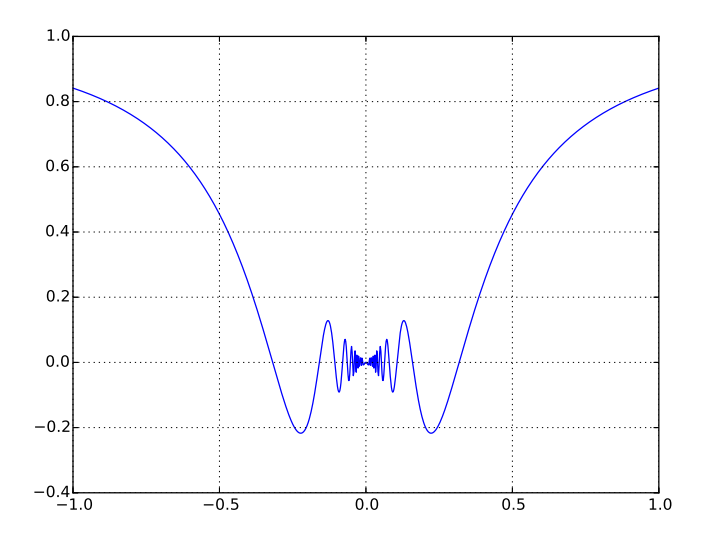

FIGURE 3 – Graphe de la fonction  $f$ 

2. On saisit :

```
def g(x):
    if x<0:
        return 1-x
    elif x<1:
        return 1+x*(x-1)else:
        return x
tx=np.linspace(-3,3,100)
ty=[g(x) for x in tx]plt.plot(tx,ty)
plt.grid();plt.show()
```
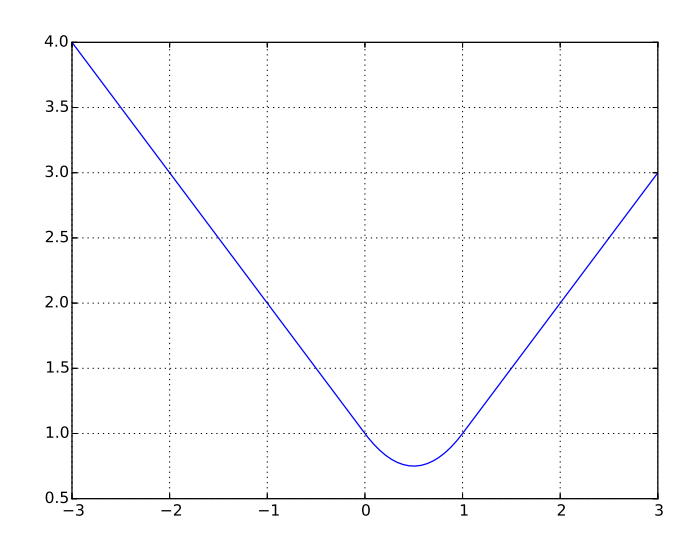

FIGURE  $4$  – Graphe de la fonction  $q$ 

1. On saisit :

```
def u(n):
    res=0
    for k in range(2,n+1):
        res+=np.log(k)
    return res
tn=range(1,100,10)
tu=[u(n) for n in tn]
plt.plot(tn,tu,'bo--')
plt.grid();plt.show()
```

```
tn=range(100,10000,500)
tq=[u(n)/(n*np.log(n)) for n in tn]
plt.plot(tn,tq,'bo--')
plt.grid();plt.show()
```
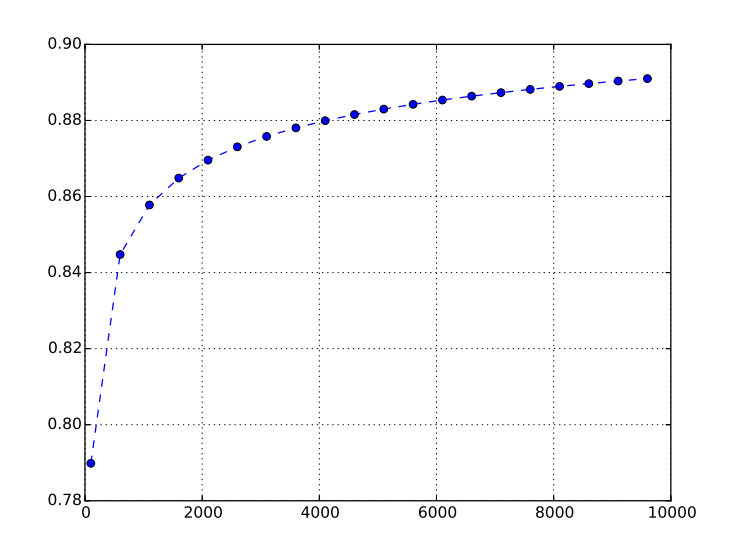

FIGURE 5 - Tracé de la suite  $(v_n)_n$ 

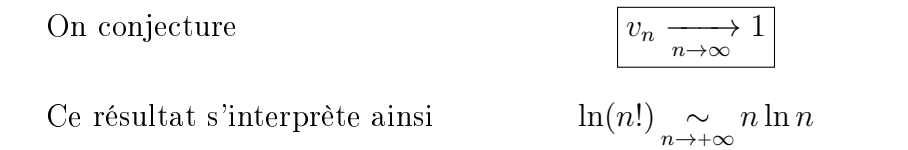

On peut le démontrer notamment par des techniques de comparaison somme/intégrale.

## Exercice 5

1. On saisit :

```
tn=range(1,100)
tu=[n**2 for n in tn]
tln=[np.log(n) for n in tn]
tlu=[np.log(u) for u in tu]
plt.plot(tln,tlu,'bo--')
plt.grid();plt.show()
```
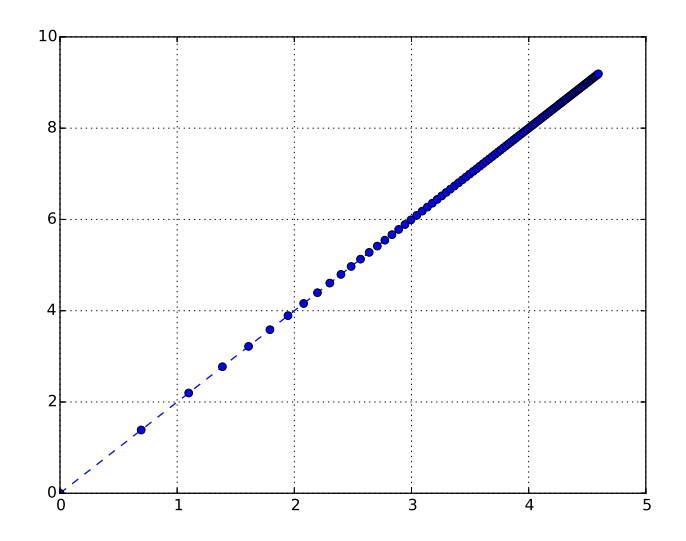

FIGURE 6 – Tracé logarithmique en abscisse et ordonnée de la suite  $(u_n)_n$ 

```
tn=range(1,30)
tv=[2**n for n in tn]
tlv=[np.log(v) for v in tv]
plt.plot(tn,tlv,'bo--')
plt.grid();plt.show()
```
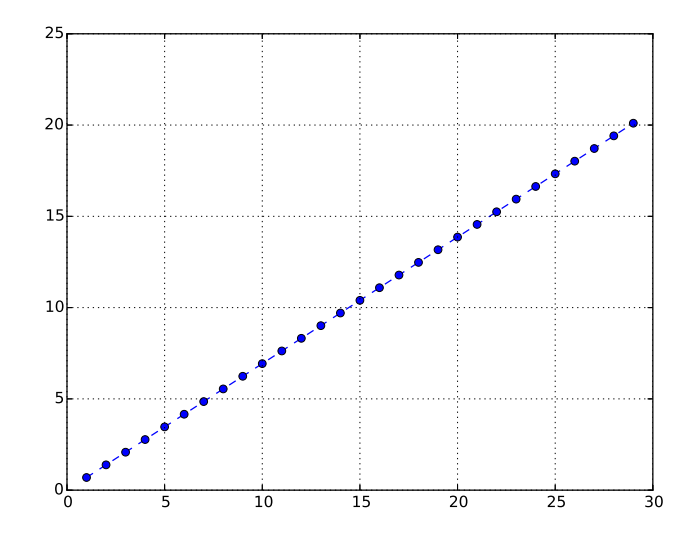

FIGURE 7 – Tracé logarithmique en ordonnée de la suite  $(v_n)_n$ 

1. On saisit :

```
tt=np.linspace(0,2*np.pi,100)
tx = [np.cos(t)**3 for t in tt]ty=[np.sin(t)**3 for t in tt]
plt.plot(tx,ty,linewidth=4)
plt.axis('equal')
plt.grid();plt.show()
```
2. On saisit :

```
ta=np.linspace(0,1,100)
for t in tt:
    tx=[(1-a)*np.sin(t) for a in ta]ty=[a*np.cos(t) for a in ta]
    plt.plot(tx,ty)
plt.axis('equal')
plt.grid();plt.show()
```
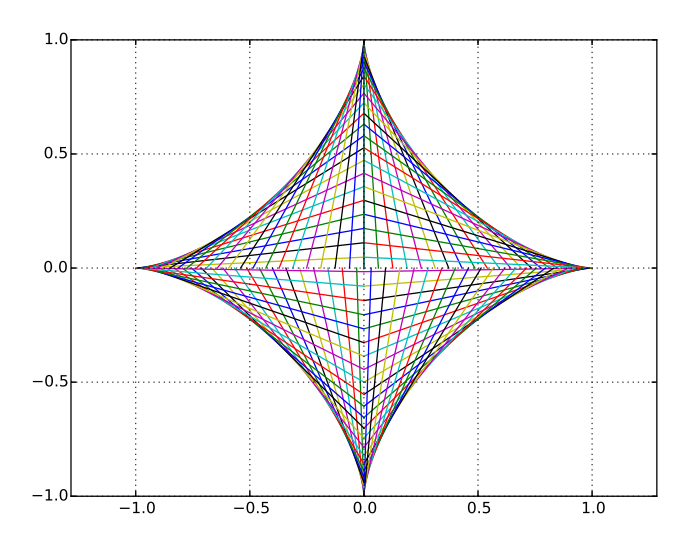

FIGURE 8 – Familles des segments d'extremités  $(0, \cos t)$ ,  $(\sin t, 0)$ 

On observe que la famille des segments vient envelopper la première courbe paramétrée appelée astroïde. On peut observer cette trajectoire dans la vie courante : lors de l'ouverture d'une porte de bus, celle-ci vient envelopper un quart d'astroïde.

1. On saisit :

```
def u(n):
    res=[3]
    for k in range(n):
        res.append(np.sqrt(2+res[-1]))
    return res
n=20
tn=range(n+1)
tu=u(n)plt.plot(tn,tu,'bo--')
plt.grid();plt.show()
```
Sans difficulté, on observe

 $u_n \xrightarrow[n \to \infty]{} 2$ 

On peut le démontrer par une étude classique de suite.

2. On saisit :

```
tlb=[np.log(abs(x-2)) for x in tu]
plt.plot(tn,tlb,'bo--')
plt.grid();plt.show()
```
On observe une progression linéaire avec une pente ≃ −1.4 ce qui laisse penser qu'on a

$$
|u_n - 2| \underset{n \to +\infty}{\sim} \frac{C}{1.4^n}
$$
 avec  $C > 0$ 

On peut démontrer qu'on a en fait  $|u_n - 2| \underset{n \to +\infty}{\sim}$  $\mathcal{C}$  $\frac{6}{4^n}$  mais cette convergence est trop rapide pour être observée numériquement.